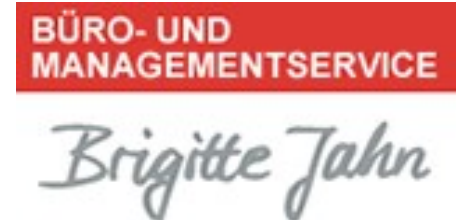

## Power-Tipp 10/ 2021

## Meetings mit Teams – so geht's

Mit "Microsoft Teams" stellt Microsoft in erster Linie ein umfangreiches Chat-Tool für die Kommunikation innerhalb von Teams und anderen Gruppierungen bereit. Neben Text-Nachrichten lassen sich über die Plattform auch Audio- und Video-Chats führen und Dokumente austauschen. Mit Teams wird die übliche E-Mail-Flut reduziert und alle Team-Mitglieder sind immer "up-to-date".

Teams vereint viele Microsoft-Anwendungen und auch Drittanbieter-Anwendungen, die Sie teilweise schon nutzen.

Das sehe ich in der Funktionsleiste links:

Aktivität: ungelesene Nachrichten, Chats und andere Benachrichtigungen Chats: Auflistung der Chats, an denen ich beteiligt bin Teams: das sind die Teams, an denen ich beteiligt bin und die dazugehörigen Kanäle Kalender: aktuelle Termine, die in der Woche anstehen Dateien: hier finde ich die zuletzt hinzugefügten oder erstellten Dateien

So gehe ich vor:

1. Ein neues Team erstellen:

Team erstellen, Teamname eingeben, die Teammitglieder auswählen

2. Wie kann ein Team über Kanäle strukturiert werden?

Auf die drei Punkte neben dem Kanalnamen klicken, Kanalnamen (könnte auch ein Projekt sein) hinzufügen, Namen vergeben

BÜRO- UND MANAGEMENTSERVICE Brigitte Jahn

Sachsenweg 10 91325 Adelsdorf

Telefon 09195 4615 Telefax 09195 7418 office@bueromanagement-jahn.de www.bueromanagement-jahn.de

J:\Ablagen\Bueroservice\5 Marketing, Werbung\5.05 Homepageerstellung u. Datenbankeinträge\5.05.1 Homepageerstellung\Homepage - Orga-Tipps ab 12\_2011\#2021-NL-Powertipp\Power-Tipp\_10\_2021\_Meetings mit Teams – so geht's.doc

**BÜRO- UND MANAGEMENTSERVICE** Brigitte Jahn

3. Weitere Funktionen über Registerkarten hinzufügen:

Bei jedem Kanal sind standardmäßig Unterhaltungen, Dateien und WIKI enthalten. Ich kann eigene Registerkarten anlegen – je nach Bedarf.

4. Mit Team-Mitgliedern chatten:

Chatten reduziert die E-Mail im 1:1 Chat oder im Team – dadurch ist die Mail gleich der entsprechenden Registerkarte zugeordnet.

5. Gemeinsames Arbeiten an Dateien:

Die Dateien werden standardmäßig im Sharepoint gespeichert und mehrere Personen können gleichzeitig an einer Datei arbeiten,

6. Besprechungen in Teams führen:

Mit Teams kann ich eine Sofortbesprechung organisieren oder über Outlook eine Besprechung planen. Die Besprechung kann per Video/Audio durchgeführt werden und während der Besprechung können Dokumente geteilt werden. Der Moderator kann das Meeting aufzeichnen und an die Teilnehmer verschicken. Außerdem kann er Nebenräume für Gruppenarbeiten erstellen.

## BÜRO- UND MANAGEMENTSERVICE Brigitte Jahn

Sachsenweg 10 91325 Adelsdorf

Telefon 09195 4615 Telefax 09195 7418 office@bueromanagement-jahn.de www.bueromanagement-jahn.de

J:\Ablagen\Bueroservice\5 Marketing, Werbung\5.05 Homepageerstellung u. Datenbankeinträge\5.05.1 Homepageerstellung\Homepage - Orga-Tipps ab 12\_2011\#2021-NL-Powertipp\Power-Tipp\_10\_2021\_Meetings mit Teams – so geht's.doc